#### CMSC 132: OBJECT-ORIENTED PROGRAMMING II

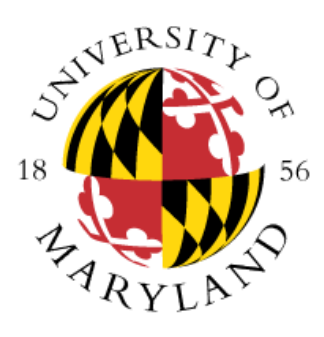

Java Language Constructs I

Department of Computer Science University of Maryland, College Park

#### Announcements

- CMSC132 Notes Written by former student/TA
	- <https://github.com/kekesh/CMSC132/blob/master/CMSC132.pdf>
- List of shortcuts in Eclipse
	- $\cdot$  (CTRL + SHIFT + L)
- Adding System.out.println()
	- Type **sysout** followed by CTRL + SPACE
- $\cdot$  CTRL + SHIFT + F
	- To format your code
- Adding 80-Characters Mark
	- <http://www.cs.umd.edu/eclipse/other/#80-characters>
- You are responsible for checking announcements we post in Piazza

### Enumerated Types

- New type of variable with set of fixed values
	- Establishes all possible values by listing them
	- Supports values(), valueOf(), name(), compareTo()…
	- Can add fields and methods to enums
- **Example:** Color.java, ColorDriver.java
- In Eclipse we define them as we define classes
- When to use enums
	- Natural enumerated types days of week, phases of the moon, seasons
	- Sets where you know all possible values
- **Example:** Rank.java, Suit.java, Card.java, CardDriver.java
- **Example:** Deck.java
- **Example:** BoardCell.java

## Implementing Equals

- Approach we want to use (assuming class A) public boolean equals(Object obj) {
	- if  $(obj == this)$

return true;

if (!(obj instance of A)) // handles obj == null case

return false;

 $A$  a =  $(A)$ obj;

/\* Specific comparison based on A fields appears here \*/

}

- What happens if we use comparisons of **Class** objects rather than instanceof?
- **Example:** equalsComparable package

# Comparable Interface

- Comparable
	- public int compareTo(T o)
	- a.compareTo(b) returns
		- Negative if  $a < b$ , 0 if  $a == b$ , positive if  $a > b$
- Properties
	- Referred to as the class's *natural ordering*
	- Can sort using Collections.sort( ) & Arrays.sort( )
		- Example: Collections.sort(myList);
	- Can use as keys in SortedMap & SortedSet
	- Consistency w/ equals() strongly recommended
		- x.equals(y) if and only if x.compareTo(y) == 0
- **Example:** equalsComparable package

### About Style

• Let's go over the "Java Style Guide" in the **Resources** section of the class web page

### **Annotations**

- Annotation Provides data about a program with no direct effect on the operation of the code they annotate
- **Uses**
	- Information for the compiler (e.g., suppress warnings)
	- Compiler/Deployment time processing
		- Tools can process annotations in order to generate code
	- Runtime
		- Some are available to be examined at runtime
- **Validity Constraint Examples**
	- An instance variable cannot assume a negative value
	- A parameter can not be null
	- A method in a class must override a method in its superclass

### Annotations

- In JUnit4 we use @Test to identify an annotation
- Syntax

at-sign (@) followed by annotation type and a parenthesized list of element-value pairs (no parentheses needed if no elements are present)

- Annotations used by the compiler
	- **@Deprecated**  Element is deprecated and should no longer be used
	- **@Override**  Informs compiler element is meant to override an element. If the method does not correctly override a method, a compiler error will be generated
	- **@SuppressWarnings**  Informs the compiler to suppress specific warnings
- Reference
	- <http://docs.oracle.com/javase/tutorial/java/annotations/basics.html>

## Comparing Files In Eclipse

- Select the files
- Right-click and select "Compare With"→"Each Other"
- You can check your output against files with expected output by
	- Adding a System.out.println to the public test
	- Saving the results in a text file
	- Comparing using the above method
- Online sites to compare text files can be found in the **Resources**→**Other** section of the class web page

## Eclipse Errors/Warnings Settings

• The following settings could help you:

<http://www.cs.umd.edu/eclipse/other/#editing>